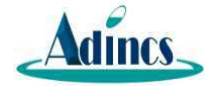

# 住宅太陽光発電液晶端末 取扱説明書 (SolarPower MT-3-01)

2024年2月

アディンクス株式会社

# 目次

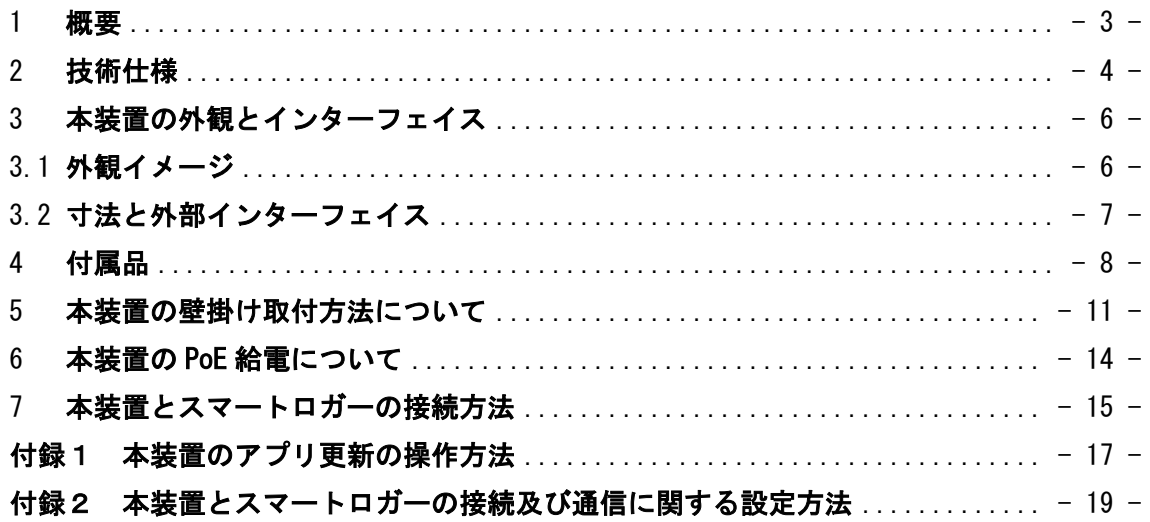

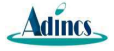

#### 1 概要

本書では、住宅太陽光発電液晶端末装置「SolarPower MT-3-01」(以降は本装置と称す)のハード ウエア仕様について、説明します。

型式表示方法

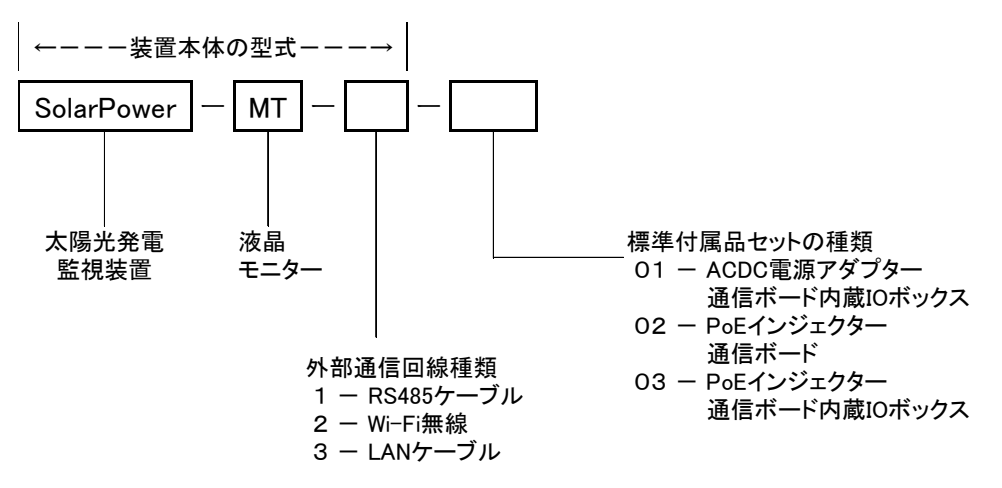

※装置本体のラベルには、装置本体の型式しか表示しておりません。

本装置は、家庭や商業施設の太陽光発電、蓄電システムの稼働状態やエネルギー管理を見える化す るし、管理対象設備の運転モードやパラメータ設定を容易にするための装置です。屋内使用の仕様に なっています。

本装置はイーサネット通信でパワコン、蓄電池の電力量データや稼働状態を自動的に収集し、液晶 タッチパネル画面に表示させます。収集されたデータは本装置に最大 2~10 年分保存できます。管理 対象機器との通信プロトコルについて、本装置では Modbus TCP 及び ECHONET Lite を標準サポートし ますが、対象機器メーカー独自の通信プロトコルについてもカスタマイズ開発で対応できます。また、 上位システム(エネルギー集中管理システム等)連系の要件がある場合、インターネット経由で上位 システムにデータ転送や指令受信等の機能についても、カスタマイズ開発で対応できます。

本装置に7インチの液晶タッチパネル画面があります。収集された各種データをリアルタイムにグ ラフや表形式で表示し、保存されている履歴データも表示できます。画面表示と操作の仕様は「住宅 太陽光発電液晶端末画面表示操作仕様書」に記載しており、異なる仕様はソフトウエアバージョンに より管理されます。

弊社連絡先

アディンクス株式会社 神戸市中央区磯辺通 4 丁目 1-8 ITC ビル 601 号 TEL (078)252-7715 FAX (078)252-7716 メール contact@adincs.com

| 23. I.<br>分<br>類 | ^イトィイメ !! :: ノーノ   エ   ホ<br>E<br>項 | 容<br>内                                       |
|------------------|------------------------------------|----------------------------------------------|
| 基本仕様             | <b>CPU</b>                         | A133 QUAD-CORE ARM CORTEX-A53 1.6GHz         |
|                  | メモリ                                | 1GB DDR3                                     |
|                  | Nand Flash メモリ                     | 8GB eMMC                                     |
|                  | OS.                                | Android 10.0                                 |
| 画面性能             | サイズ                                | 7インチ                                         |
|                  | 解像度                                | $1024 * 600$                                 |
|                  | パネル種類                              | <b>IPS</b>                                   |
| 電源               | 給電方式                               | DC12V 1A 電源ユニット/LAN ケーブル PoE 給電              |
|                  | 消費電力                               | ≤12W                                         |
| イーサ<br>ネット       | 有線(PoE 対応)                         | 100M 高速 LAN 1 ポート (IO ボックスから入力)              |
|                  | 無線(オプション)                          | Wi-Fi 802.11b/g/n/a $(2.4G, 5G)$             |
| I0 ボックス          | LAN、DC 電源ケーブル                      | SMD 変換ボード内蔵、本体に SMD ケーブル接続                   |
|                  | 入力コネクタ                             | 外付け RJ45LAN ポート、DC12V 電源コネクタあり               |
| インター<br>フェイス     | Bluetooth(オプション)                   | Bluetooth BT4.0                              |
|                  | <b>USB</b>                         | Micro USB 1 ポート                              |
|                  | 汎用 10                              | 汎用 10 3 点 (装置背面 SMD コネクタ)                    |
|                  | ホーン                                | 8Ω5W BOX ホーン                                 |
|                  | 使用温度                               | $-10^{\circ}$ C $\sim$ 60 $^{\circ}$ C       |
| 環境               | 保存温度                               | $-20^{\circ}$ C $\sim$ 70 $^{\circ}$ C       |
|                  | 周囲湿度                               | 90%以下 (ただし結露なきこと)                            |
|                  | サイズ                                | 190. $9 \times 109$ . $3 \times 14$ . 3 (mm) |
|                  | 重量                                 | 246g                                         |
| 外観               | 外箱材質                               | プラスチック (ABS+PC)                              |
|                  | 色                                  | 白、シルバー                                       |

表 1. 本装置のハードウエア仕様

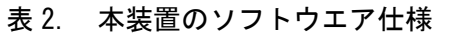

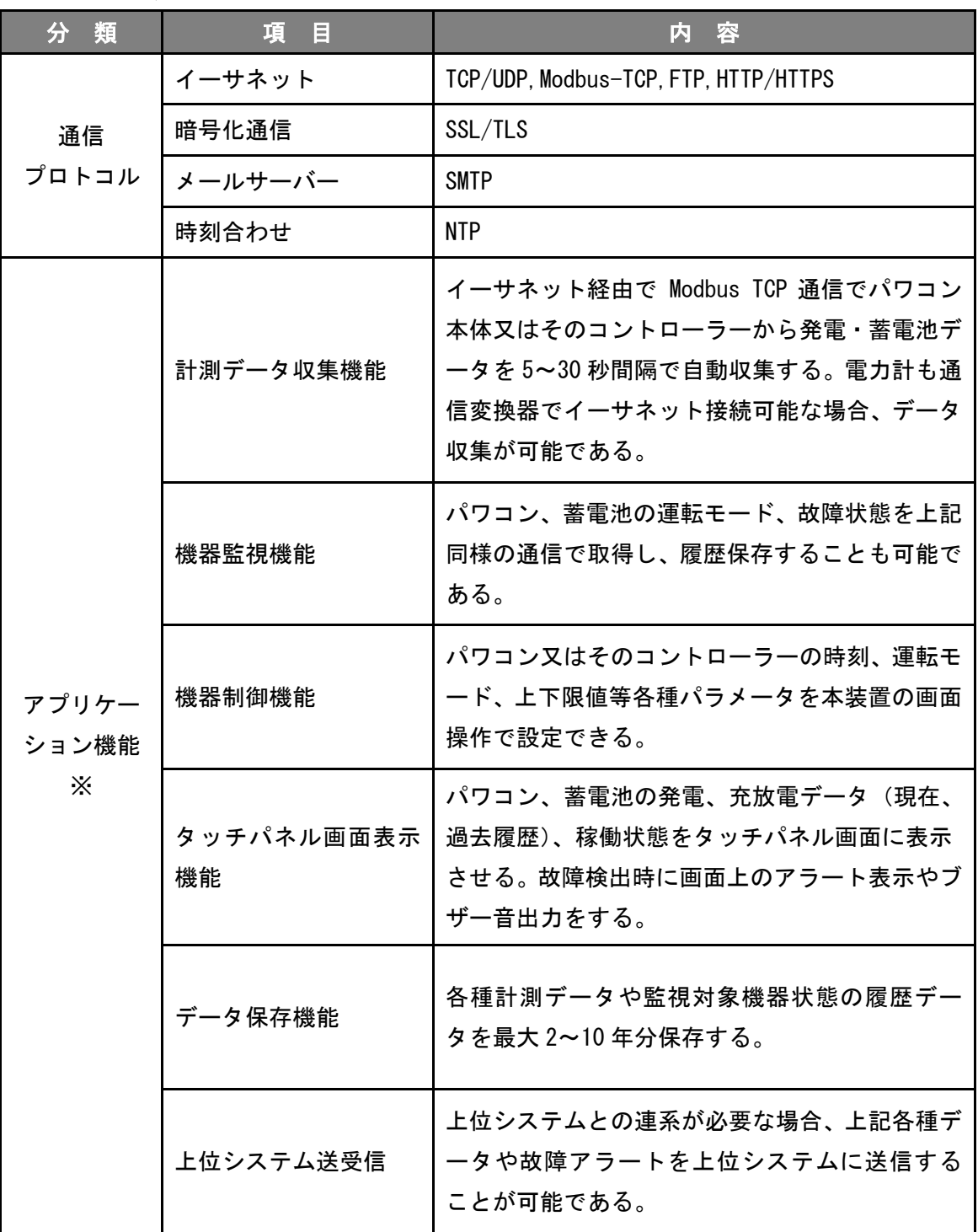

※アプリケーション機能は、適用先システムの要求仕様により標準基本ソフトの上でカスタ マイズ開発を行う必要があります。詳細について、「住宅太陽光発電液晶端末画面表示操作 仕様書」をご参照ください。

# 3 本装置の外観とインターフェイス

# 3.1 外観イメージ

現在発電状態 # 克電 四 発電  $0.00$  kW  $1.03$  kW 消費 買電 電 0.00  $0.02$  kW  $1.05$  kW  $\frac{1}{B}$   $\frac{1}{B}$   $\frac{1}{C}$   $\frac{1}{C}$  2022/07/16(土) 17:12 現在 ak Fi ,,,,,,

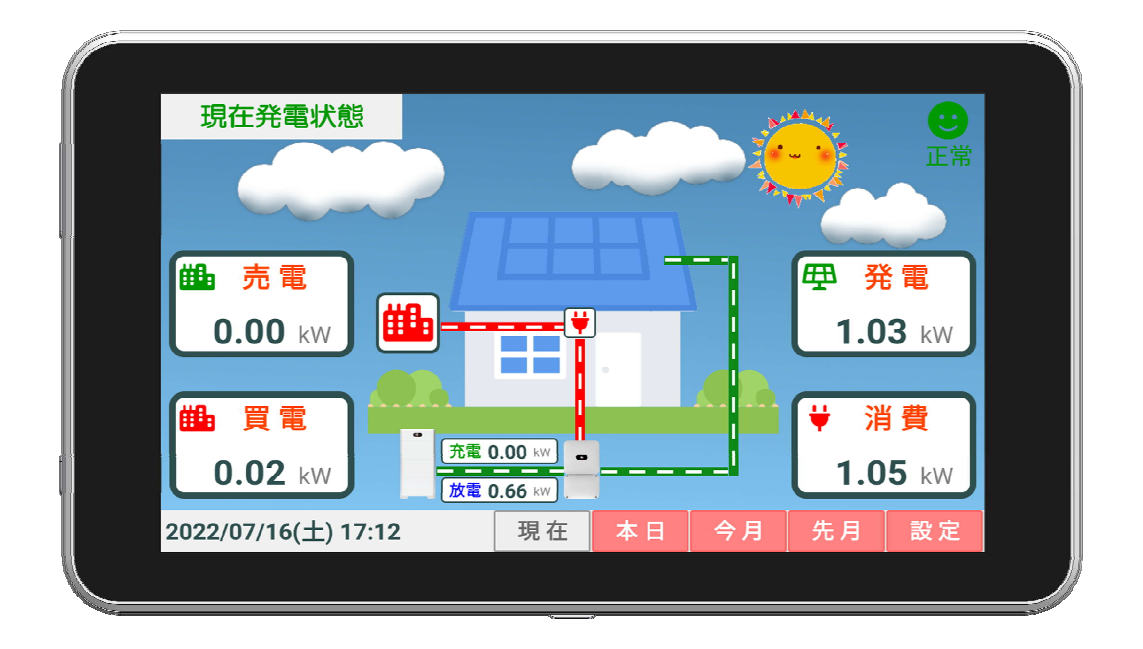

図 3-1 本装置の外観イメージ図

※画面は参考例です。

# 3.2 寸法と外部インターフェイス

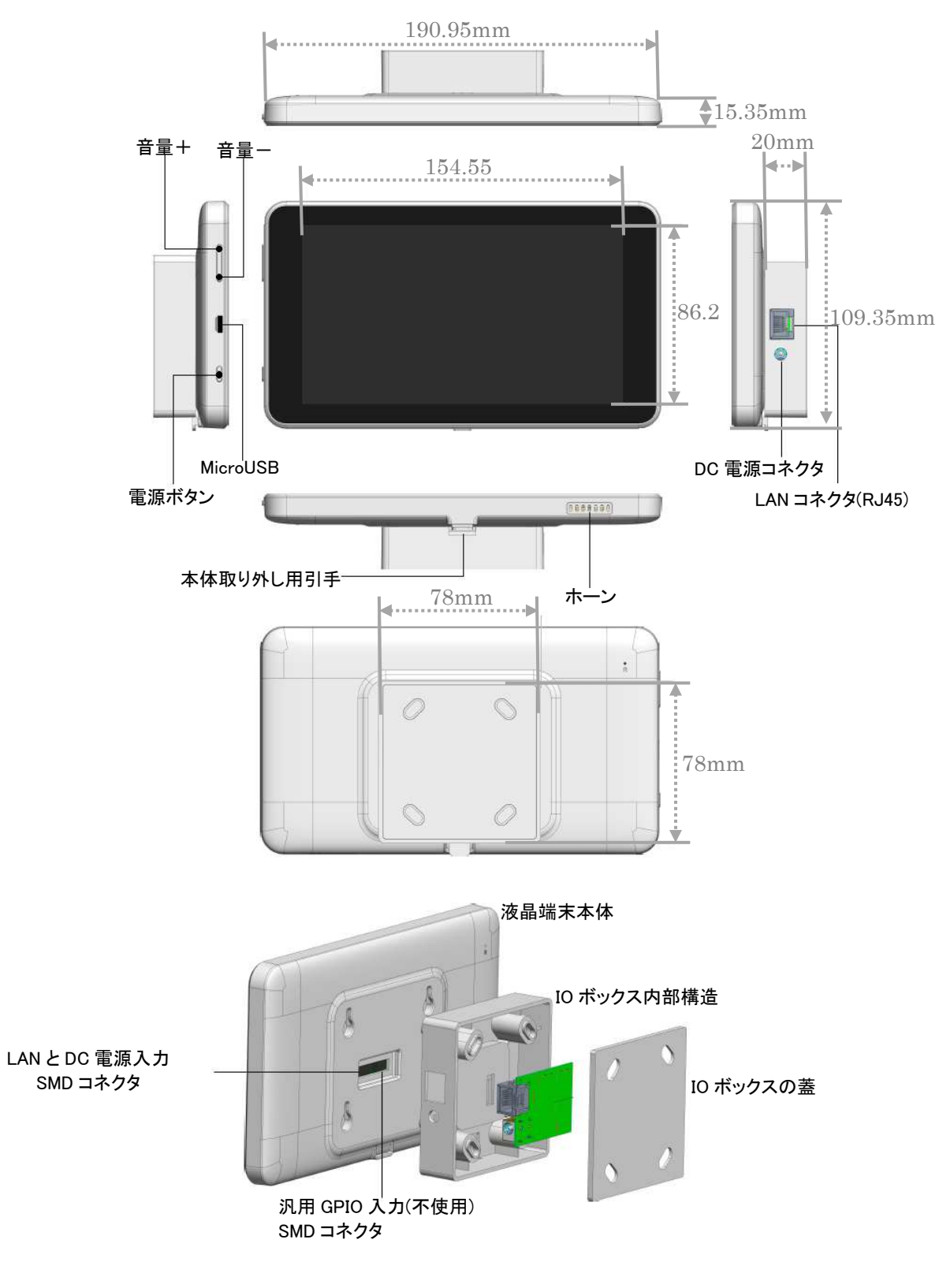

図 3-2 本装置の寸法と外部インターフェイス

# 4 付属品

(1)IO ボックス

IO ボックスはイーサネット LAN と DC12V 電源アダプターを接続するための標準付属品です。IO ボックスは液晶端末本体と SMD 型ケーブルで接続され、一体に固定されます。

IO ボックスは液晶端末本体に取り付けられた状態で出荷されます。本装置を卓上置きでご使用 の場合、IO ボックスを外さずにそのままご使用ください。

IO ボックスに壁掛け固定用のネジ穴もあります。詳細使用方法について、第5節「壁掛け取付 方法」の説明をご参照ください。

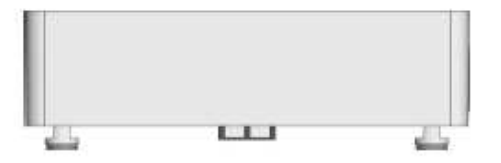

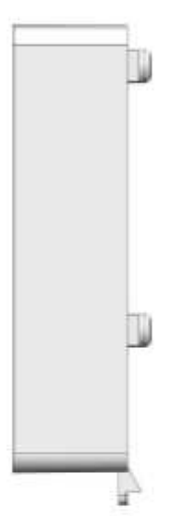

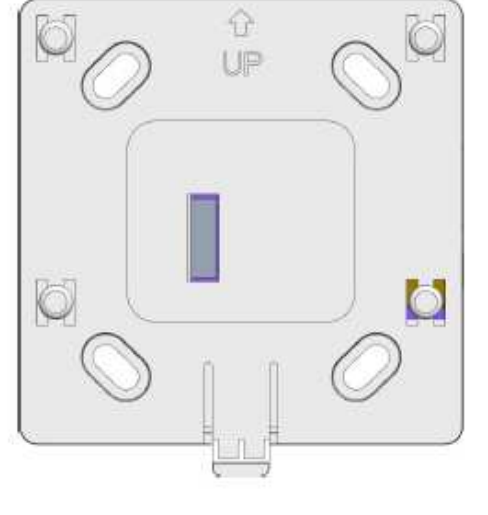

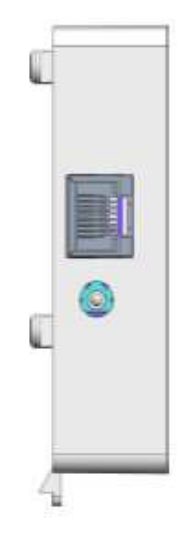

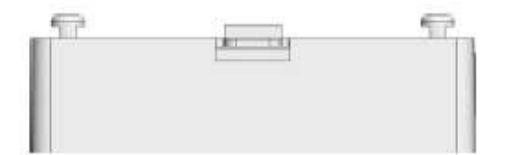

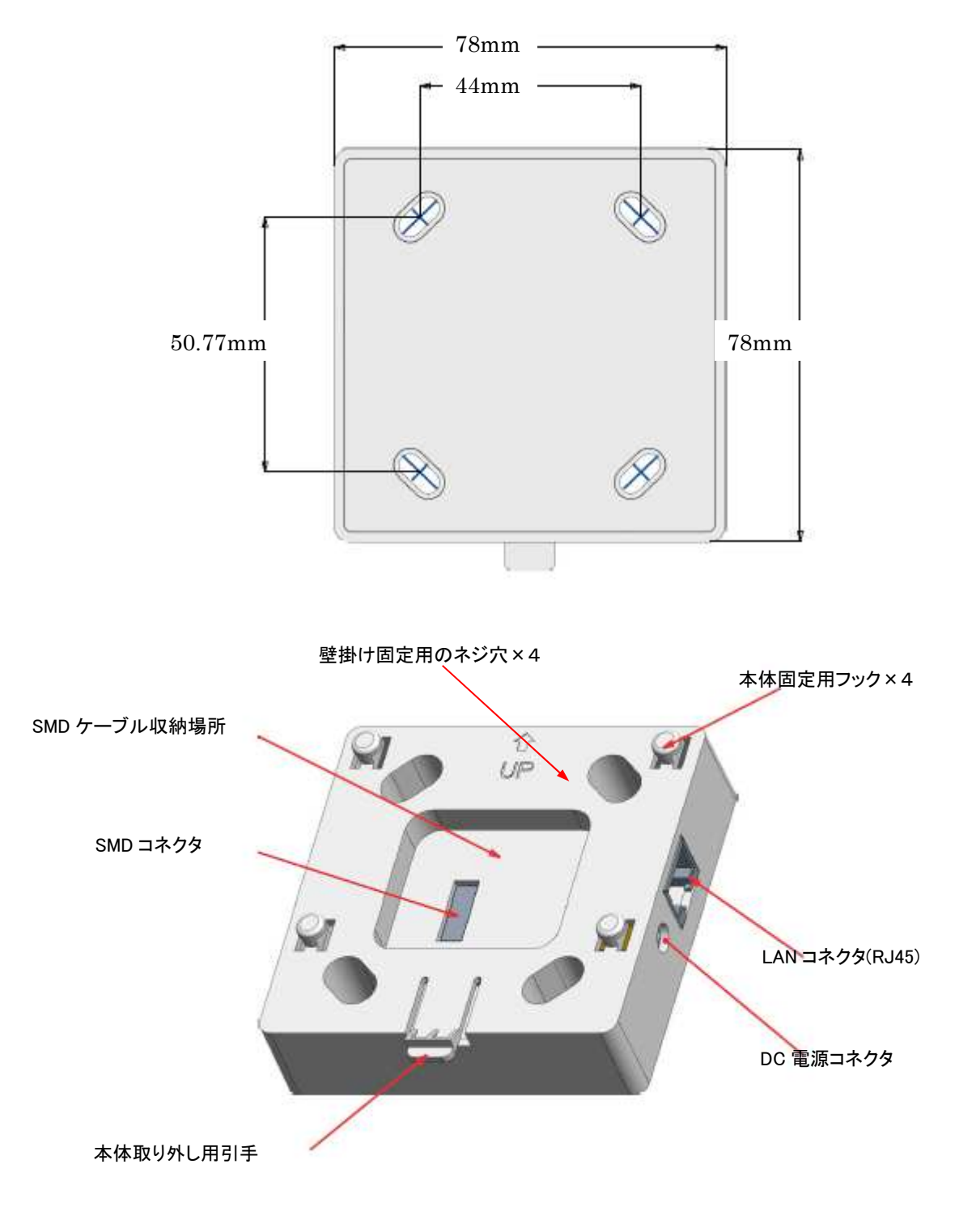

図 4-1 IO ボックスの外形と寸法

(2) DC12V 電源アダプター

DC12V 電源アダプターは標準付属品です。

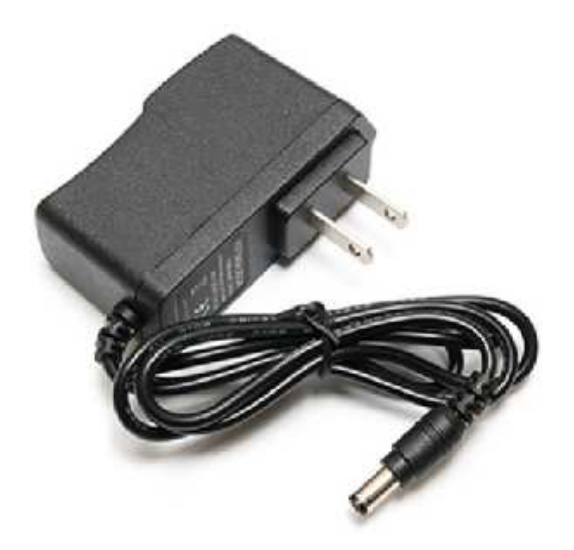

図 4-2 DC12V 電源アダプター

(3)LAN ケーブル ※同梱されておりません

Cat6 の LAN ケーブルをご用意いただく必要がございます。本商品には同梱されておりませ んので、お客様または施工店様でのご準備をお願いいたします。長さは施工現場の状況に合わ せて選定してください。

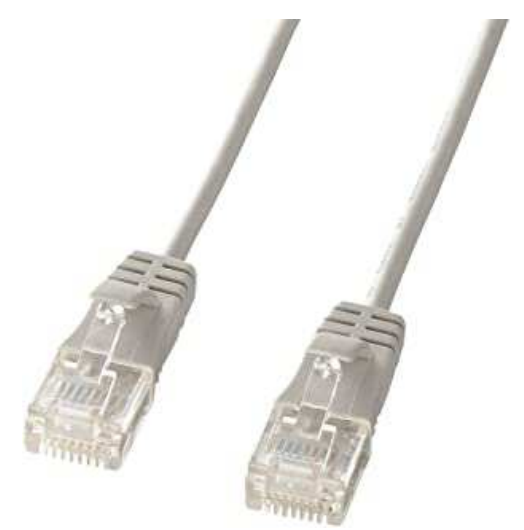

図 4-3 LAN ケーブルのイメージ写真

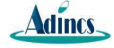

# 5 本装置の壁掛け取付方法について

# 【ステップ1】 IO ボックスの取り外し

IO ボックス下部の引手ボタンを押しながら、液晶端末本体を上に少し持ち上げれば IO ボックス を液晶端末本体から取り外すことができます。

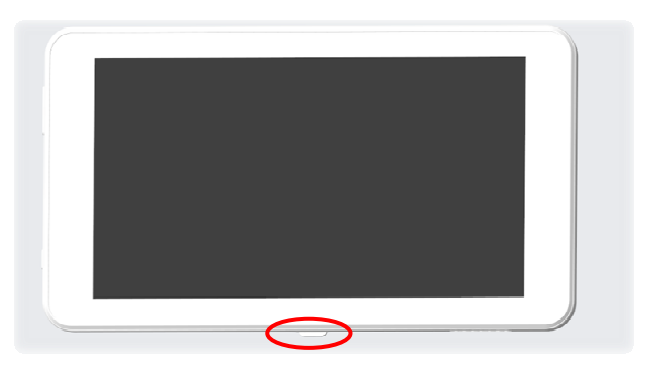

IO ボックス又は液晶端末本体背面中心部にある SMD ケーブルをコネクタと一緒に抜きます。※

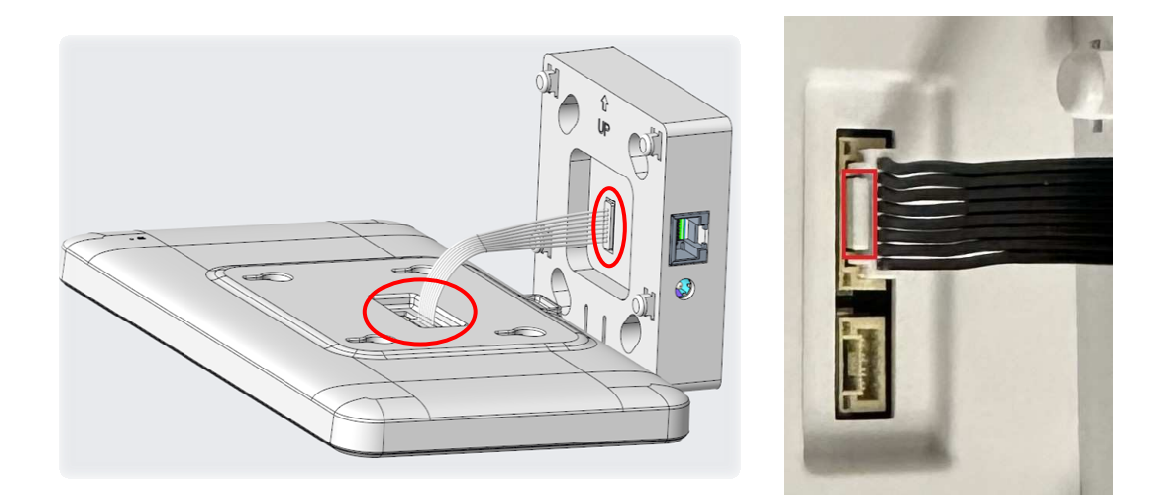

※SMD ケーブルの抜き方:右側写真の赤い枠内のボタンを押しながら、コネクタを抜いてくださ い。ケーブルの線だけを抜かないでください。

# 【ステップ2】 IO ボックスを壁に固定

IO ボックスのネジ穴にネジを入れ、ドライバーで壁に固定します。 ネジは工事者にご用意頂きます。サイズ選択の要件は以下になります。 ネジ本体直径は 5mm 以下、頭部は 6~9mm、長さは 15 mm+壁に入る部分 (参考:M3 ネジ)

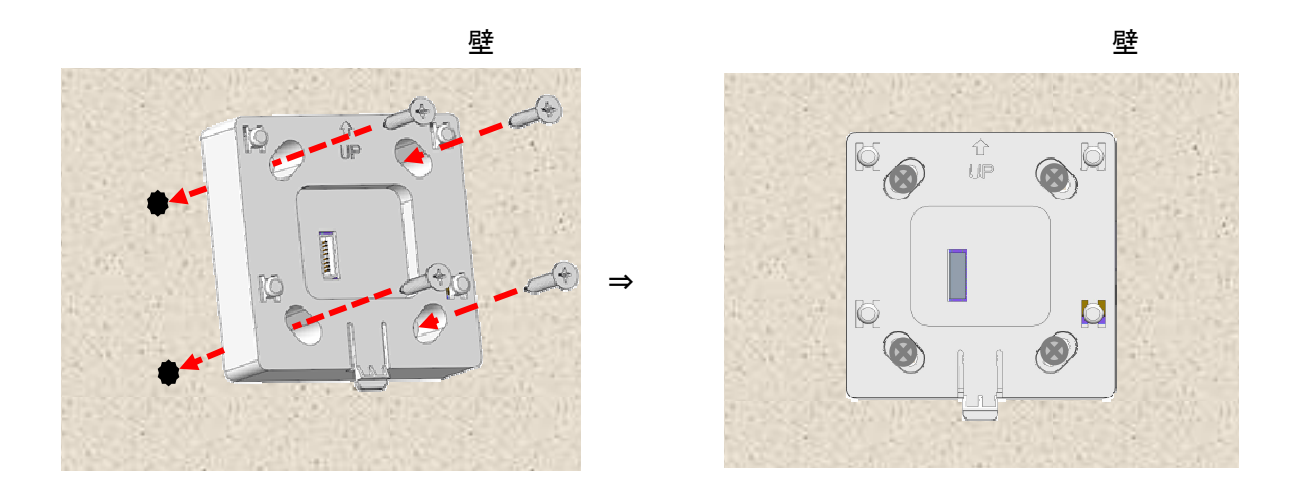

# 【ステップ3】 IO ボックスにケーブルを接続

壁に固定された IO ボックスの LAN ポートと DC 電源コネクタにそれぞれ LAN ケーブルと DC 電源 ケーブルを差しこみます。

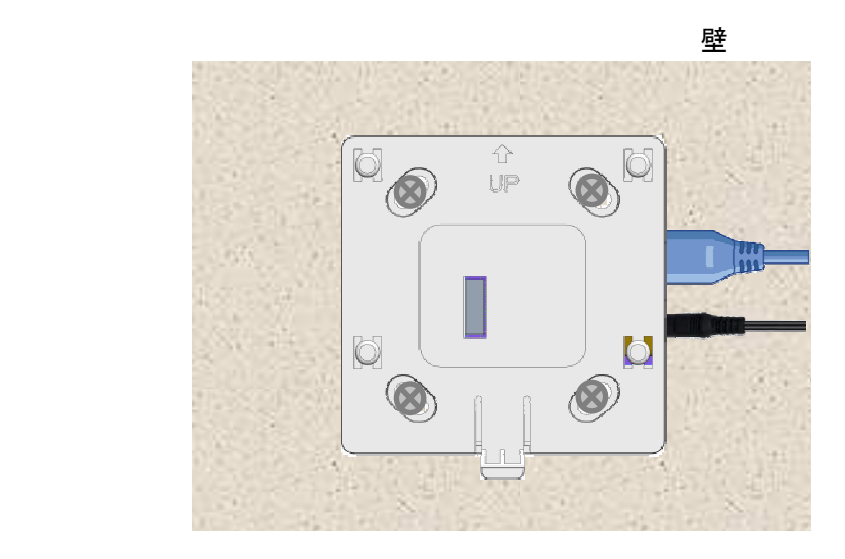

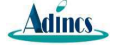

# 【ステップ4】 IO ボックスに SMD ケーブルを挿入

壁に固定された IO ボックス中心部の SMD コネクタに SMD ケーブルを接続します。

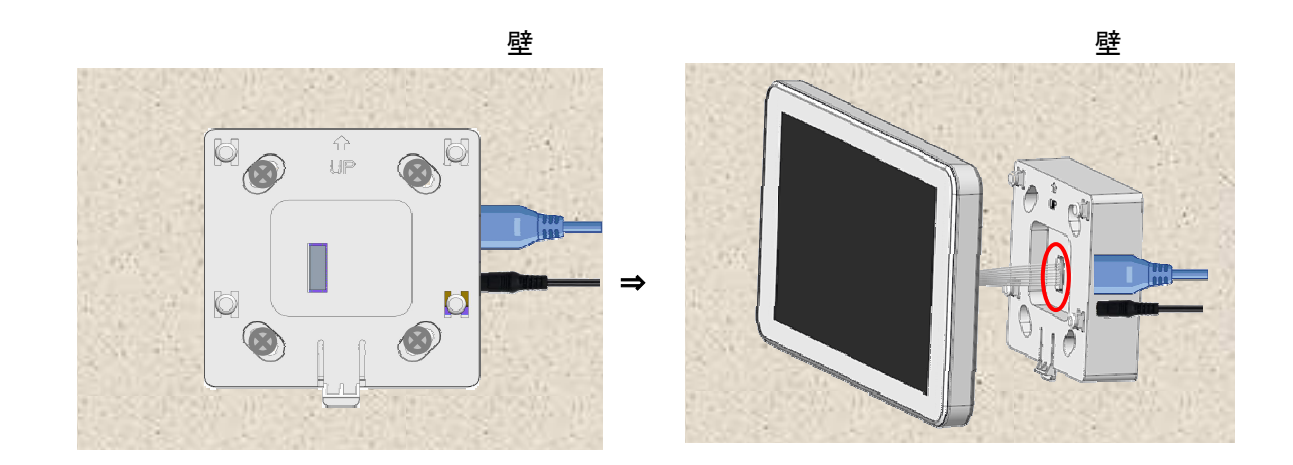

# 【ステップ5】 液晶端末本体を IO ボックスに固定

壁に固定された IO ボックスの4つのフックに液晶端末本体背面の穴にはめ込みます。

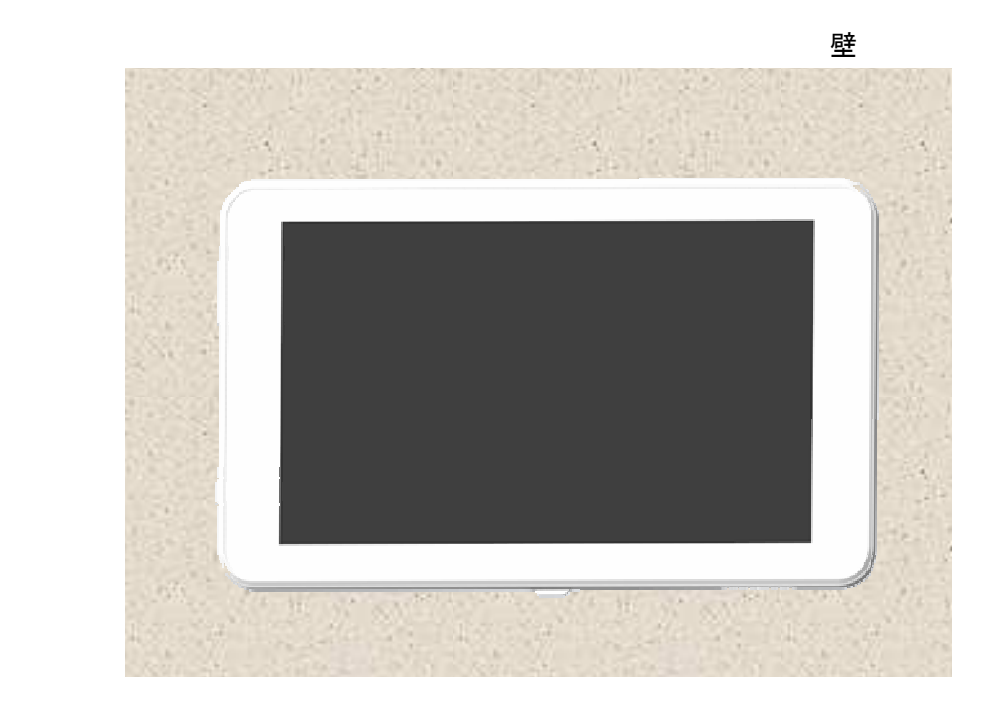

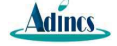

## 6 本装置の PoE 給電について

 本装置は IEEE802.3af 規格の PoE(Power over Ethernet)で、つまり LAN ケーブルを通して、 電力を供給することもできます。PoE 電力供給方式は、オルタナティブ B (TypeB) になります。 ※TypeB では 4・5・7・8 番のピンを利用して電力供給します。

本装置に PoE で電力供給する場合、上記規格の PoE インジゲーター又は PoE ハブ(本装置の標準 付属品ではない)を別途用意する必要があります。PoE 給電用製品の例として、下図に示す 「Premiertek PT-POE-4804」又は同等仕様の PoE インジゲーターを推奨します。

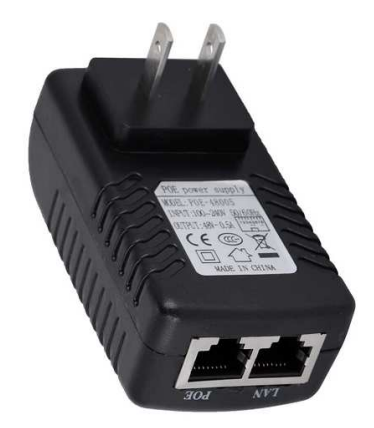

図 6-1 PoE インジゲーターの製品例

下図では、PoE インジゲーターで PoE 給電時の接続方法を示します。スマートロガーとの詳細接 続方法については、第 7 章をご参照ください。

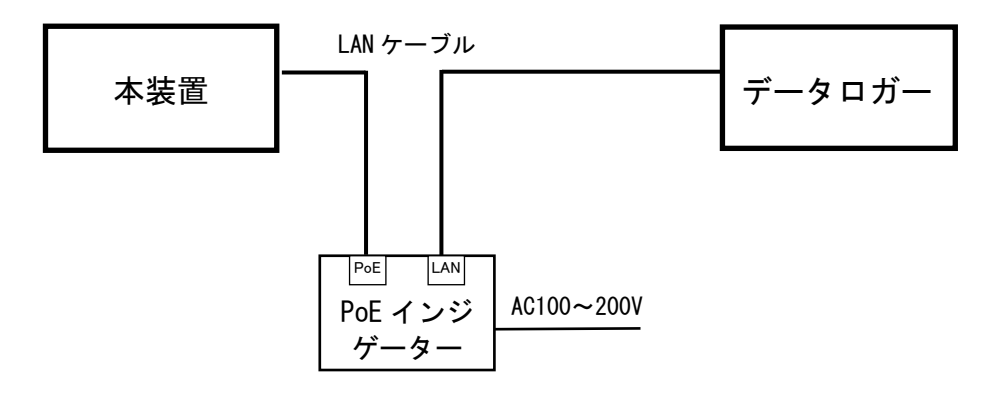

図 6-2 PoE インジゲーターで PoE 給電時の接続方法

## 7 本装置とスマートロガーの接続方法

以下に本装置とスマートロガーとの接続方法について、説明します。

## (1)スマートロガーと直接接続(ケース1)

本装置は有線 LAN ケーブルでスマートロガーの LAN 側ポートに直接接続します。

スマートロガーはインターネットに接続しない、又は内蔵の SIM カードでインターネットに 接続します。

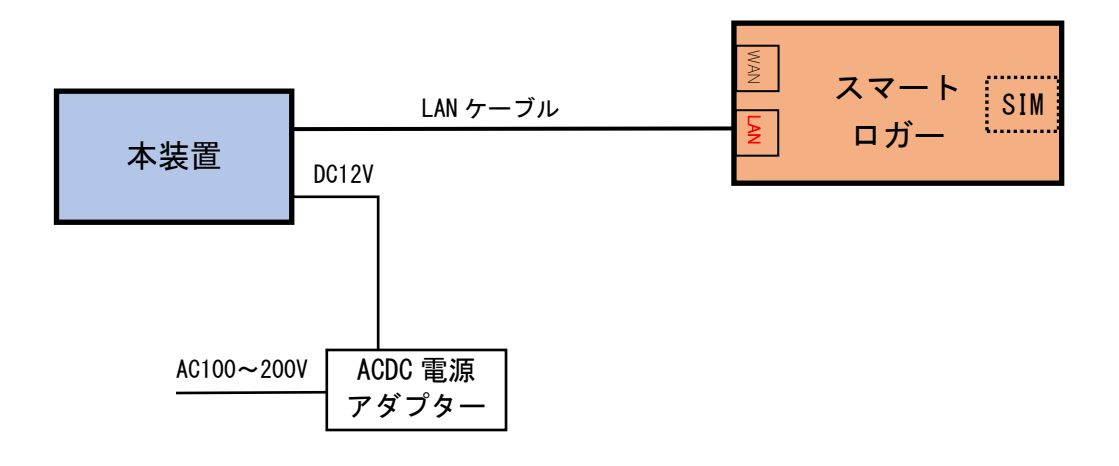

図 7-1 スマートロガーと直接接続の接続図

(2) スマートロガーとルーター経由で接続(ケース2)

ルーターに空きの LAN ポートが2つ以上ある場合、スマートロガーと本装置両方とも有線 LAN ケーブルで下図のようにルーターの LAN ポートに接続します。

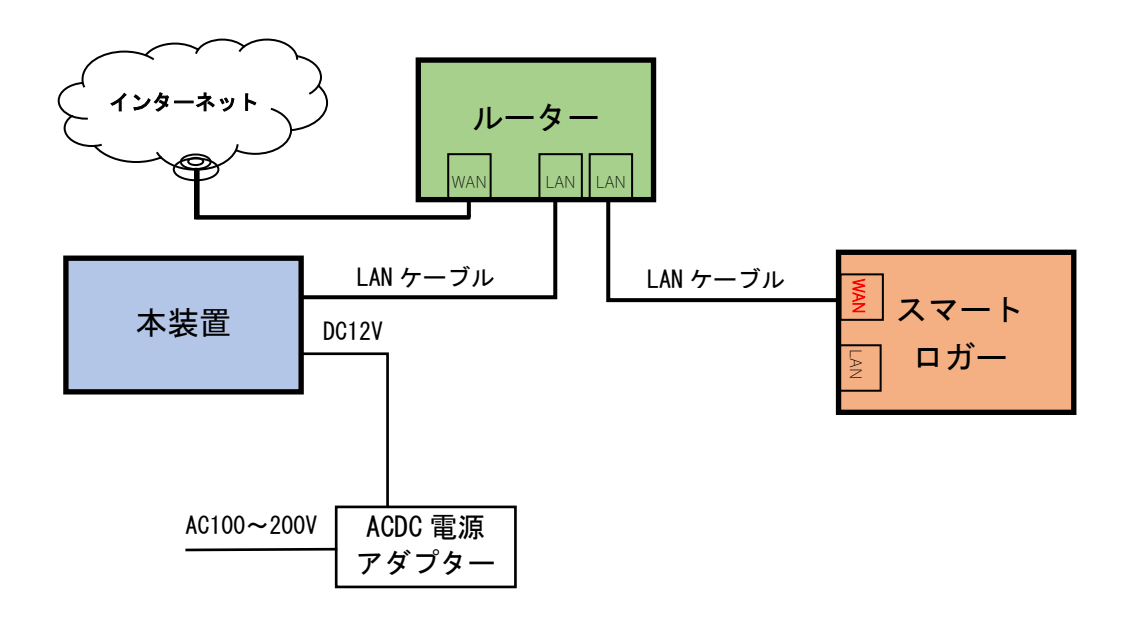

図 7-2 スマートロガーとルーター経由接続の接続図

ただし、ルーターに空き LAN ポートが1つしかない場合、下図のように HUB を追加して接続し ます。

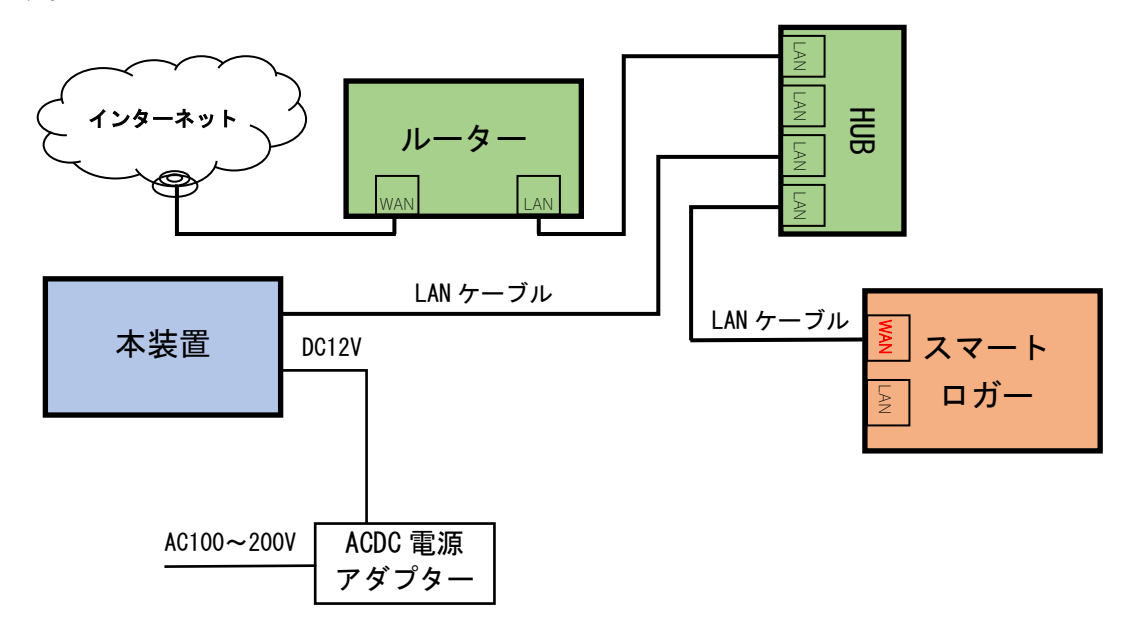

図 7-3 スマートロガーと HUB 経由接続の接続図

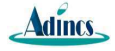

# 付録1 本装置のアプリ更新の操作方法

本装置のアプリ(アプリケーションソフトウエア)はプリインストールで出荷されます。出荷後に アプリ更新が必要な場合、以下の手順で行ってください。

(1) USB で更新(モニターがインターネットに接続していない場合)

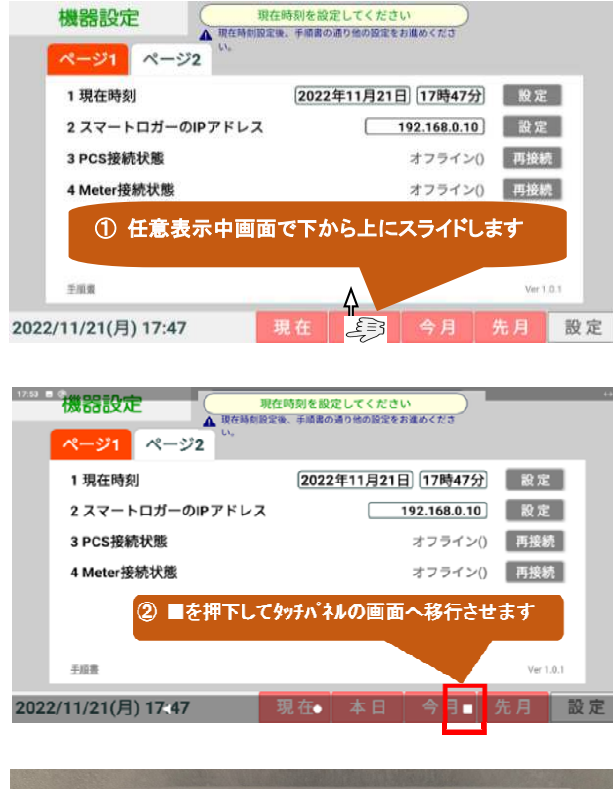

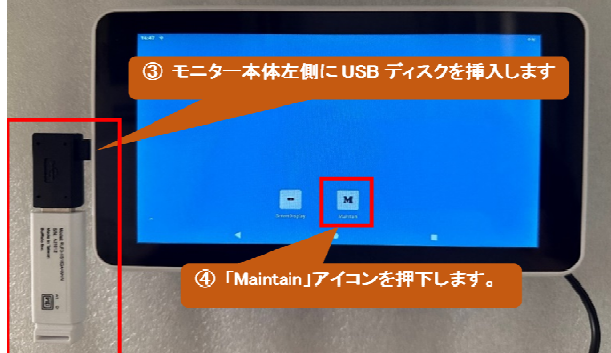

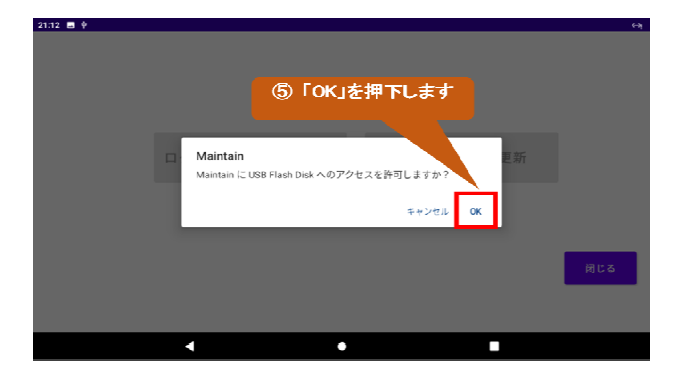

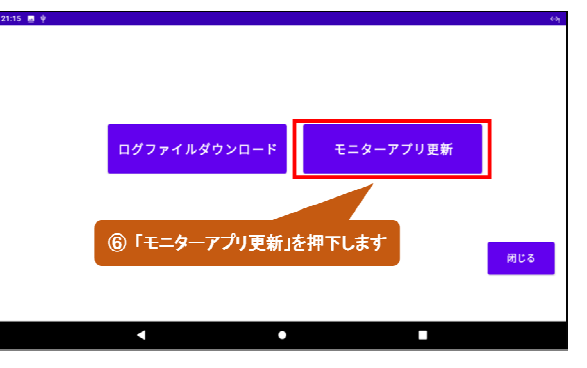

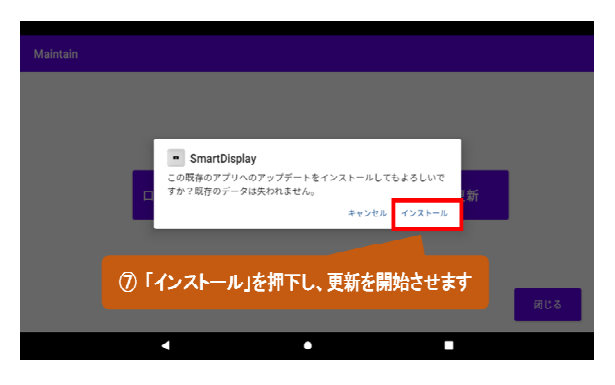

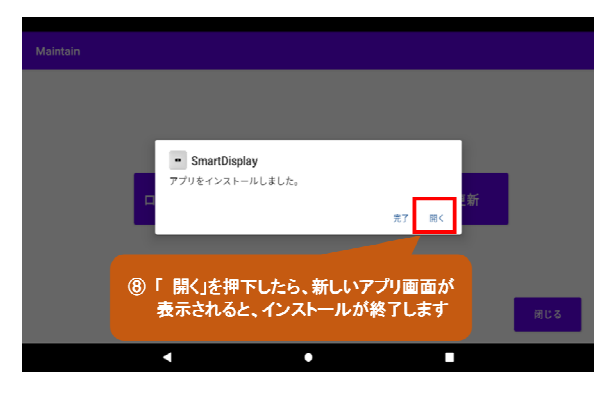

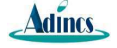

## (2) オンライン更新(モニターがインターネットに接続している場合)

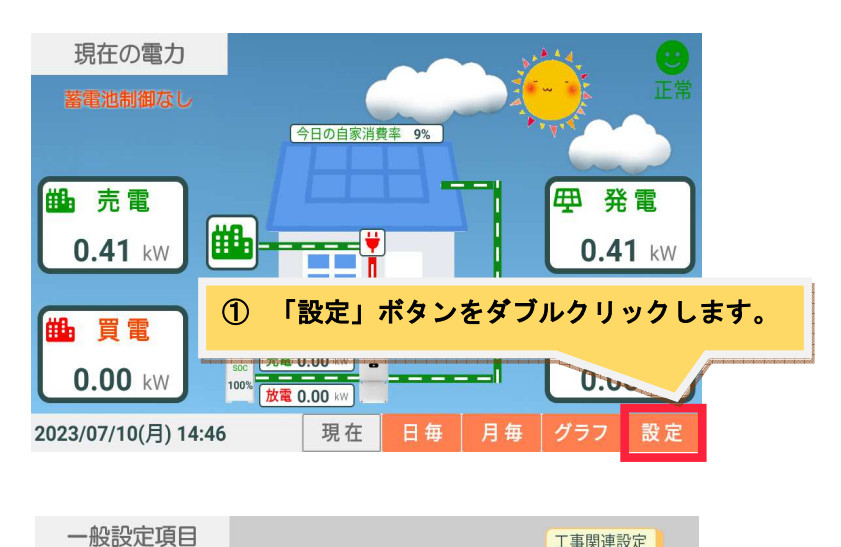

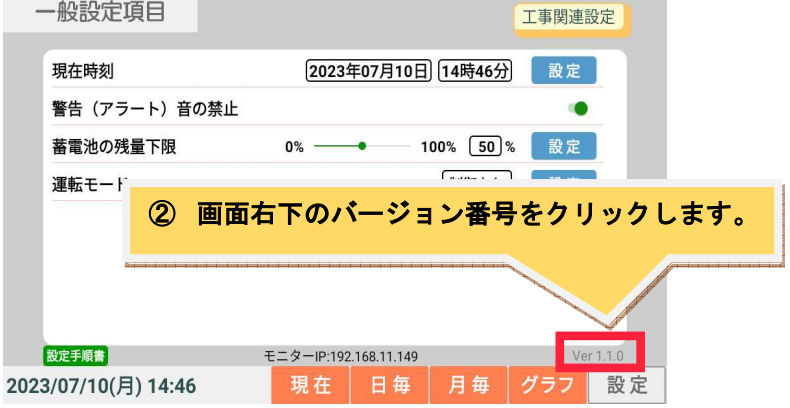

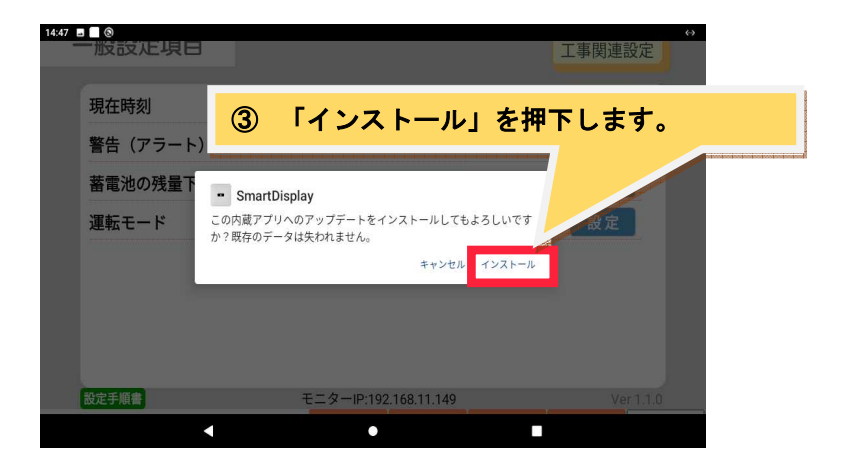

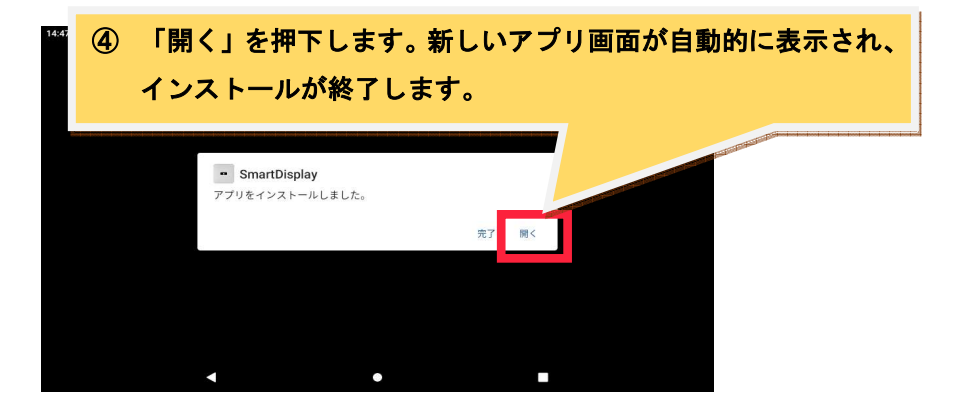

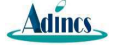

## 付録2 本装置とスマートロガーの接続及び通信に関する設定方法

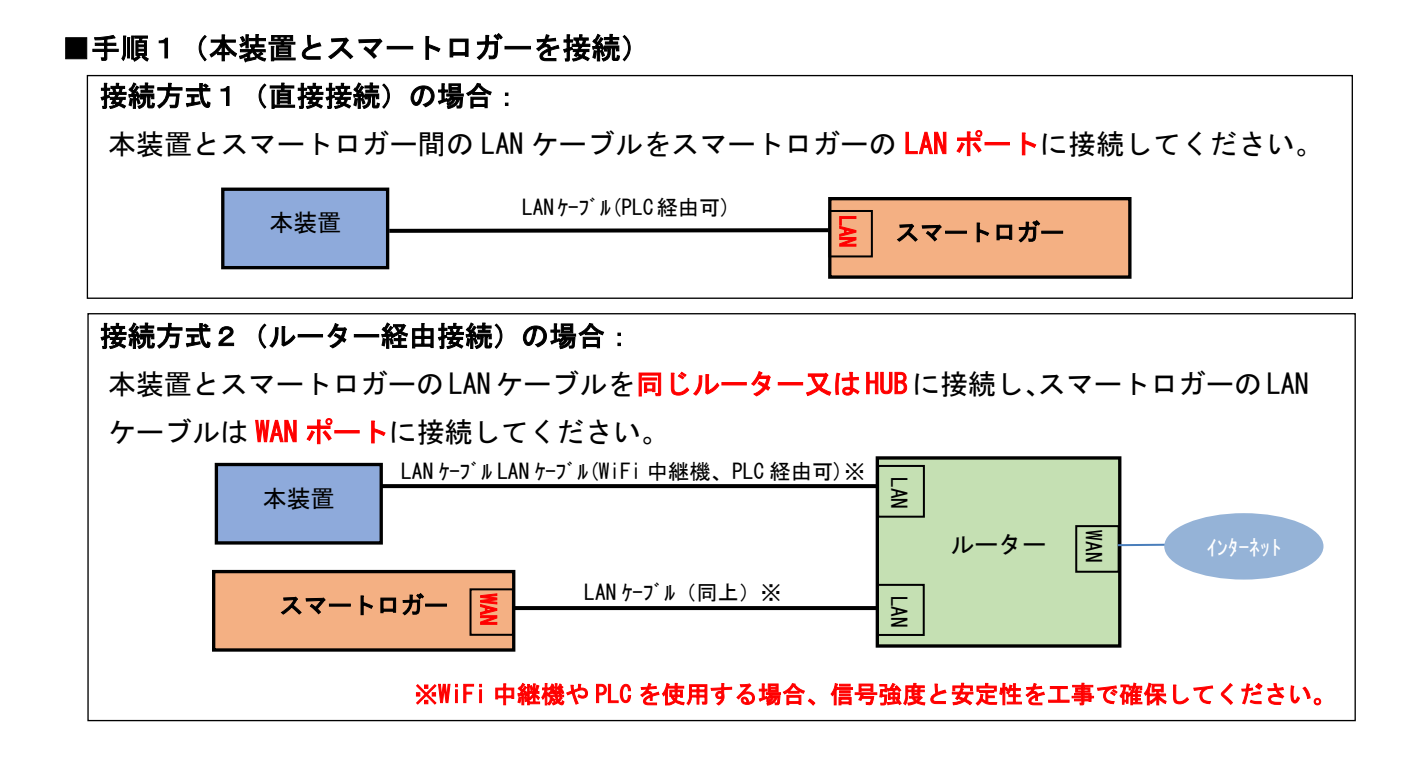

#### ■手順2 (スマートロガーの設定と確認)

FusionSolar APP の「設定」→「通信パラメータ」→「Modbus TCP」画面から、スマートロガーの 下記設定と確認を行ってください。

① Modbus TCP を"有効化(制限なし)"にする。

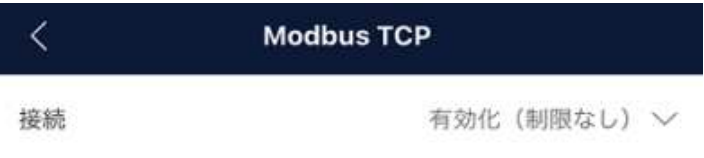

② 接続方式1の場合、IP アドレスを確認してください。(デフォルトは 192.168.0.10) 接続方式2の場合、IP アドレス自動取得(DHCP=ON)にしてください。

#### ■手順3(本装置のパラメータ設定)

ダブルクリックで「設定」画面を呼び出し、さらに「工事関連設定」を3回クリックして画面中央 上部のメッセージとガイダンスに従い、以下の操作を行ってください。

- ① 現在時刻を設定する。
- ② 接続方式1の場合、手順2で確認したスマートロガーの IP アドレスを「スマートロガーの IP アドレス」に設定する。(デフォルトは 192.168.0.10)
- ③ 画面中央上部に異常メッセージがあれば、以下の対応を行ってください。

通信異常中(SmartLogger オフライン)⇒手順1、2が正しく実施されたかを確認

 通信異常中(PCS/Meter オフライン)⇒FusionSolar APP の「設定」→「通信パラメータ」→ 「Modbus TCP」→「アドレスモード」画面で「論理アドレス」を選択

以上

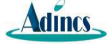